# IN STRUCTIONS FOR THE 2006 BUSCH CATALOGUE CD-ROM

The catalogue contains a CD-ROM (Windows 95 and higher) including an English section with a wealth of information: detailed product descriptions, video clips, photos with zoom feature, sounds, instructions, a dealer list, screen saver and much more!

## **System requirements:**

Windows 95 and higher, Hard Drive with a minimum of 60 MB of space available, minimum 32 MB RAM, 256 colors.

## **Starting:**

The CD-ROM starts automatically when inserted in a disk drive. No installation is required and no files will be copied on hard

disk until required for added functionality. In the event the autorun feature is not enabled on your computer, the disk may be started manually by clicking MDIPLUS.EXE in the root directory of the CD-ROM.

> Initially, the German Englisch version of the CD will

be displayed on your monitor. Click on the US flag for the English version. On the screen you can see thumbnail pictures of all articles together with the item numbers.

With buttons at the top on the right side you can minimize the picture or close the program.

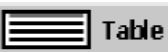

The **»Table«** button

shows all items in a list. By clicking in the headlines of the list you can sort (e.g. by number, description, scale, etc.). If you click in the first column of an item the item will be marked for printing.

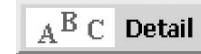

The **»Detail«** button shows more information

of a marked item (you can also double click an item in the table or a small picture in the summary).

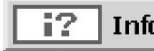

The **»Info«** button | Info shows the dealer list, screen saver and other items. For these functions, Adobe Acrobat Reader must be installed. If Acrobat Reader is not already installed on your computer, an installation program will start automatically and install the English version of the Acrobat Reader 5.05.

**HH** 

 $H$ 

The arrow symbols will allow you to browse through the catalogue and to jump to the first or last item.

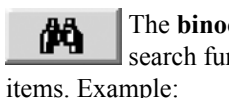

The **binoculars** button calls up the search function to select special

You want to search the catalogue for all H0 items for level (grade) crossings. Click the binocular button. A small "filter" screen is displayed. Under "Felder" (Field), click "scale" and select by double-clicking ..H0." Then select "Type" and double-click "Warning lights for level crossings." Finally, click the  $\sqrt{\phantom{a}}$ OK" button. In the table and in the summary only the H0 items for level crossings are displayed.

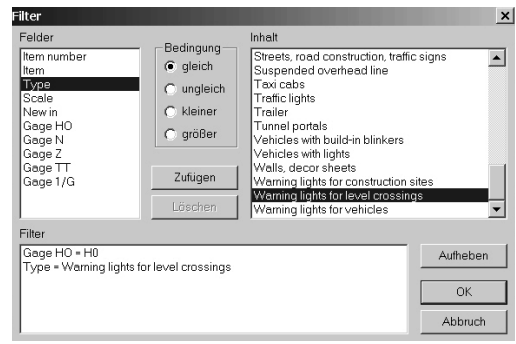

If you wish to see all items again, select the binocular button again, click "Aufheben" (Cancel) and the  $\overline{\text{,OK}}$ " button.

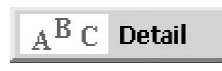

**Detail symbol:** This function shows detailed

information for a selected item. Clicking on the picture will allow you to zoom in.

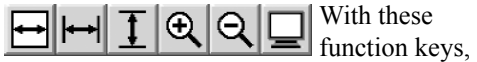

you can enlarge or reduce the pictures. The "screen" key shows the picture as large as possible. To come back to the detailed information, use the "left arrow" key  $\leftarrow$ .

**Camera symbol:** If the item has an associated video or sound, this icon is shown. Clicking this symbol starts the animation.

**»I« symbol:** For many items we have supplied additional information, instructions, etc. This information is recalled by the "Information" key. Important: To display this information, Adobe Acrobat Reader must be installed on your computer.

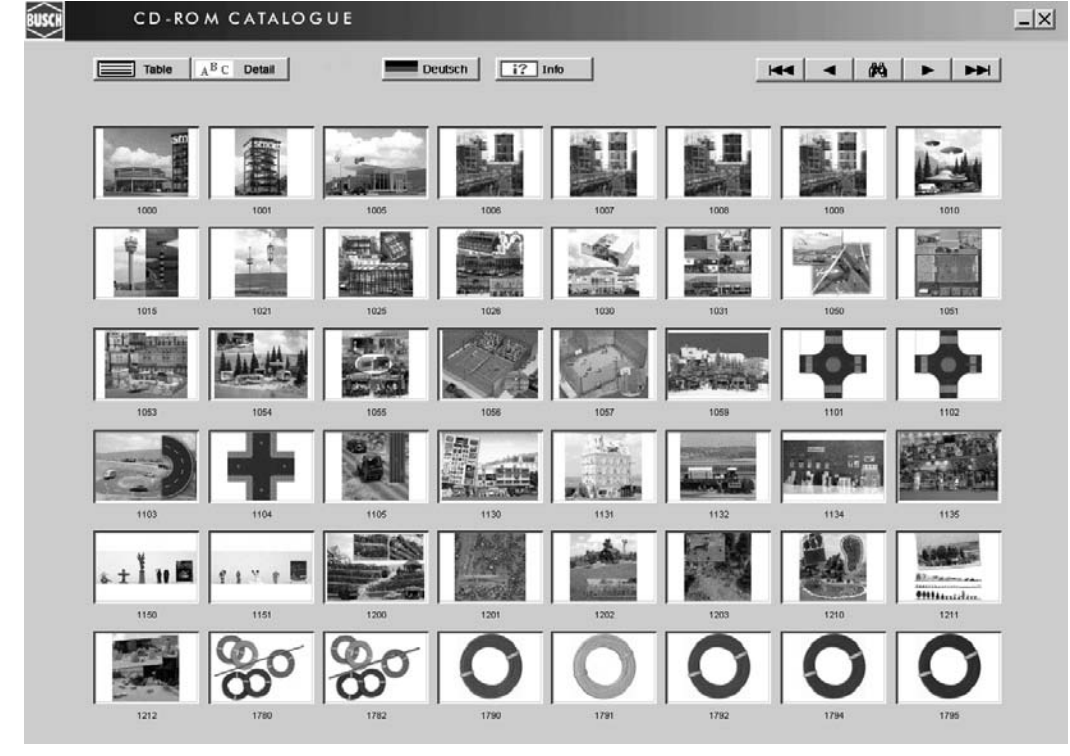

# NOTICE TO USER: PLEASE READ THIS CONTRACT CAREFULLY. BY USING ALL OR ANY PORTION OF THE BUSCH CD-ROM ("SOFTWARE") YOU ACCEPT ALL THE TERMS AND CONDITIONS OF THIS **AGREEMENT**

1. Definitions. "Software" means (a) all of the contents of the Busch CD-ROM, including third party computer information or software; related explanatory written materials or files ("Documentation"), additions, pictures etc. "Use" or "Using" means to access, install, download, copy or otherwise benefit from using the functionality of the Software in accordance with the Documentation. "Computer" means an electronic device that accepts information in digital or similar form and manipulates it for a speci fi c result based on a sequence of instructions. In this agreement, the term . Busch" refers to Busch GmbH  $& Co$ . KG (D-68519 Viernheim, Germany).

2. Software License: As long as you comply with the terms of this End User License Agreement (hereinafter, "Agreement"), Busch grants to you a non-exclusive license to use the Software for the purposes described in the Documentation.

2.1. General Use: You may install and use a copy of the Software on your compatible computer.

3. Intellectual Property Ownership, Copyright Protection. The Software and any authorized

copies that you make are the intellectual property of and are owned by Busch and its suppliers. The structure, organization and code of the Software are the valuable trade secrets and confidential information of Busch and its suppliers. The Software is protected by law, including without limitation the copyright laws of Germany and other countries, and by international treaty provisions. Except as expressly stated herein, this Agreement does not grant you any intellectual property rights in the Software and all rights not expressly granted are reserved by Busch and its suppliers.

4. Restrictions. No Modifications. You shall not modify, adapt or translate the Software. You shall not reverse engineer, decompile, disassemble or otherwise attempt to discover the source code.

5. NO WARRANTY. The Software is being delivered to you ..AS IS" and Busch makes no warranty as to its use or performance. BUSCH AND ITS SUPPLIERS DO NOT AND CAN-NOT WARRANT THE PERFORMANCE OR RESULTS YOU MAY OBTAIN BY US-ING THE SOFTWARE. EXCEPT FOR ANY WARRANTY, CONDITION, REPRESEN-TATION OR TERM TO THE EXTENT TO WHICH THE SAME CANNOT OR MAY NOT BE EXCLUDED OR LIMITED BY LAW APPLICABLE TO YOU IN YOUR JURISDICTION, BUSCH AND ITS SUPPLI-ERS MAKE NO WARRANTIES CONDI-TIONS, REPRESENTATIONS, OR TERMS

(EXPRESS OR IMPLIED WHETHER BY STATUTE, COMMON LAW, CUSTOM, US-AGE OR OTHERWISE) AS TO ANY MAT-TER INCLUDING WITHOUT LIMITATION, NONINFRINGEMENT OF THIRD PARTY RIGHTS, MERCHANTABILITY, INTEGRA-TION, SATISFACTORY QUALITY, OR FIT-NESS FOR ANY PARTICULAR PURPOSE. The provisions of Section 6 shall survive the termination of this Agreement, howsoever caused, but this shall not imply or create any continued right to Use the Software after termination of this Agreement.

### 6. LIMITATION OF LIABILITY. IN NO

EVENT WILL BUSCH OR ITS SUPPLIERS BE LIABLE TO YOU FOR ANY DAMAG-ES, CLAIMS OR COSTS WHATSOEVER OR ANY CONSEQUENTIAL, INDIRECT, INCIDENTAL DAMAGES, OR ANY LOST PROFITS OR LOST SAVINGS, EVEN IF A BUSCH REPRESENTATIVE HAS BEEN ADVISED OF THE POSSIBILITY OF SUCH LOSS, DAMAGES, CLAIMS OR COSTS OR FOR ANY CLAIM BY ANY THIRD PARTY. BUSCH'S AGGREGATE LIABILITY AND THAT OF ITS SUPPLIERS UNDER OR IN CONNECTION WITH THIS AGREEMENT SHALL BE LIMITED TO THE AMOUNT, IF ANY, PAID FOR THE SOFTWARE.

7. ENTIRE AGREEMENT. This End User License Agreement is the entire agreement between you and Busch GmbH & Co. KG relating to the Software. It supersedes all other

communications and representations, whether oral or written, with respect to the Software or any other subject matter covered by this agreement.

All images copyright © 2005 Busch GmbH & Co. KG

### Software Copyright

© 2005 Busch GmbH & Co. KG, könig + huth verlag, Full Volume Studios. Adobe/Acrobat Reader Copyright © 1987- 2005 by Adobe Systems Incorporated. Adobe/Acrobat and Reader are either registered trademarks or trademarks of Adobe Systems Incorporated in the United States and/or other countries.